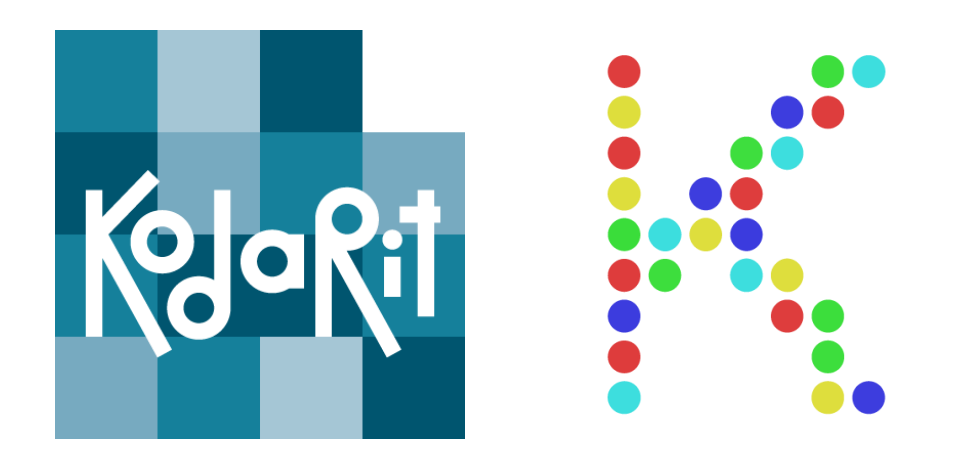

# **Kodarit** – **Koodikerho**

# **PYTHON-alkeet -opetusmateriaali**

Ohjeet aloittelijoiden seitsemän jatkokerran ohjaamiseen (kerrat 8-14)

> V0.1 10.9.2020

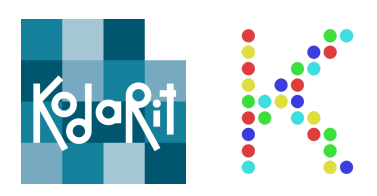

#### <span id="page-1-0"></span>Tervetuloa opettamaan koodausta!

Tämän seitsemän opetuskerran (kestoltaan yhteensä 7–10 tuntia) koodausopetusmateriaalin aloittelijoille on tuottanut sinulle [Kodarit](https://kodarit.fi/) Oy Koodikerho.fi-verkoston toimeksiantamana. Koodikerhoa koordinoi Suomen avoimien tietojärjestelmien keskus - COSS ry.

[Koodikerho](https://koodikerho.fi/) on kerran viikossa järjestettävä koululaisten iltapäiväkerho, jossa lapset oppivat ohjelmoinnin perusteet. Koodikerho on tarkoitettu yli kolmasluokkalaisille, eli 9+-vuotiaille lapsille. Kerhot järjestetään paikallisten koulujen tiloissa ja tuella. Kerhoa vetää ohjelmoinnista kiinnostunut opettaja tai muu aikuinen, esimerkiksi IT-alalla työskentelevä vanhempi. Koodikerho.fi kerää lahjoitusvaroja lapsille ilmaisten koodikerhojen järjestämiseen sekä oppimateriaalin tuottamiseen.

Kodarit on lasten, nuorten ja aikuisten matalan kynnyksen koodausopetukseen keskittynyt yritys. Kodareiden opetus perustuu 15 tunnin tasokursseihin. Kodarit ovat kehittäneet ja testanneet matalan kynnyksen koodausopetuspedagogiikkaansa vuodesta 2015. Tämä materiaali sisältää Kodareiden taso 1 -kurssin seitsemän ensimmäistä tuntia. Lisätietoa Kodareiden opetuksesta [kodarit.fi.](https://kodarit.fi/)

Tämä koodausopetusmateriaali on julkaistu avoimesti Koodikerhon verkkosivustolla CC BY-SA 4.0 -lisenssillä. Lisenssi sallii sinun kopioida, välittää, levittää ja esittää materiaalia sekä sen pohjalta tehtyjä muokattuja versioita vain, jos alkuperäiset tekijät mainitaan. Lisenssi antaa muiden julkistaa teoksesta muokattuja teoksia vain samalla lisenssillä, jolla alkuperäinen teos on julkaistu. Materiaaleja käytettäessä on mainittava molemmat Kodarit ja COSS ry/Koodikerho.

Lisenssi mainitaan lauseilla "Tekijänoikeuden haltijat Koodikerho/Suomen avoimien tietojärjestelmien keskus – COSS ry ja KodaritOy 2020. Lisensoitu Creative Commons Nimeä-JaaSamoin 4.0 Kansainvälinen –lisenssillä." tai lyhyemmin "Lisensoitu CC BY-SA-lisenssillä."

Creative Commons -lisenssi

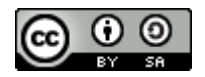

Tämä teos, jonka tekijä on Kodarit ja Koodikerho, on lisensoitu Creative [Commons](http://creativecommons.org/licenses/by-sa/4.0/) [Nimeä-JaaSamoin](http://creativecommons.org/licenses/by-sa/4.0/) 4.0 Kansainvälinen -lisenssillä.

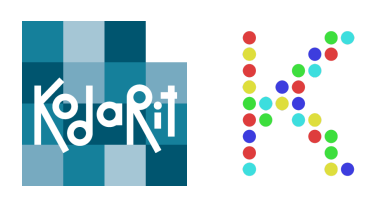

# Sisällys

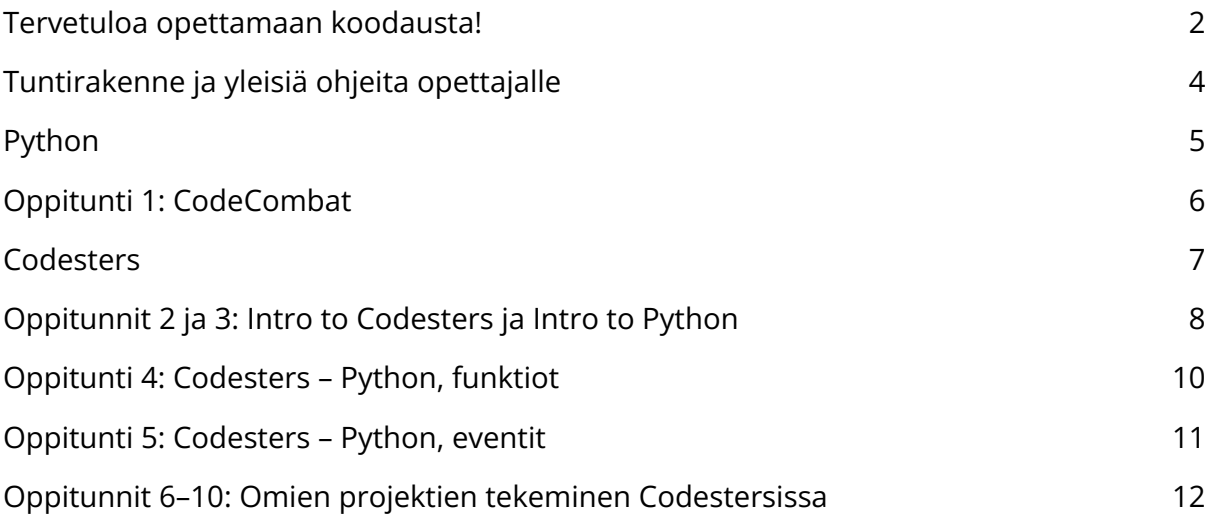

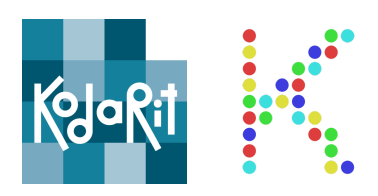

#### <span id="page-3-0"></span>Tuntirakenne ja yleisiä ohjeita opettajalle

Kurssi koostuu seitsemästä aivan aloittelijalle tarkoitetusta koodaustunnista ja sen rakenne noudattaa alla olevaa ohjelmaa. Ryhmät ovat kuitenkin erilaisia, joten kannattaa soveltaa sen mukaan. Kurssin harjoitukset tehdään lapsille ja nuorille suunnitelluissa hauskoissa visuaalisissa CodeCombat sekä Codesters -oppimisympäristöissä.

#### Kurssin ohjelma:

Tunti 1: CodeCombat Tunti 2: Codesters – Intro to Codesters Tunti 3: Codesters – Intro to Python Tunti 4: Codesters – Python, funktio Tunti 5: Codesters – Python, eventit Tunnit 6–7: Codesters – omien projektien tekeminen

#### Yleisiä ohjeita:

- Pyydä oppilaita laittamaan läppärit kiinni tai ainakin irrottamaan katseen näytöstä silloin kun opettaja näyttää jotain taululta
- Apua saa nostamalla käden ylös
- Apua kannattaa kysyä ensin vieruskaverilta
- Kaikkien ei ole pakko tehdä kaikkea loppuun asti. Joskus opettaja voi jatkaa seuraavaan aiheeseen, vaikka viimeisillä on tekeminen vielä kesken. Opettaja voi myös kehottaa jatkamaan loppuun kotona, tai koittaa ehtiä neuvomaan myöhemmin/seuraavalla tunnilla
- Kun valmiita pelejä ja tuotoksia esitetään muulle ryhmälle, opettajan kannattaa korostaa, ettei ole pakko esittää, jos ei halua

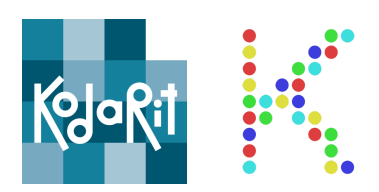

#### <span id="page-4-0"></span>Python

Perinteisesti Python-ohjelmointia on lähdetty opettamaan lataamalla Python [www.python.org/downloads](https://www.python.org/downloads/) ja avaamalla jonkinlainen Python-opas esimerkiksi suomenkielinen [www.ohjelmointiputka.net/oppaat/opas.php?tunnus=python3\\_01](https://www.ohjelmointiputka.net/oppaat/opas.php?tunnus=python3_01) ja aloitettu naputtelemaan oppaan harjoituksia Command Promptiin, IDLE Pythoniin tai johonkin Python-editoriin:

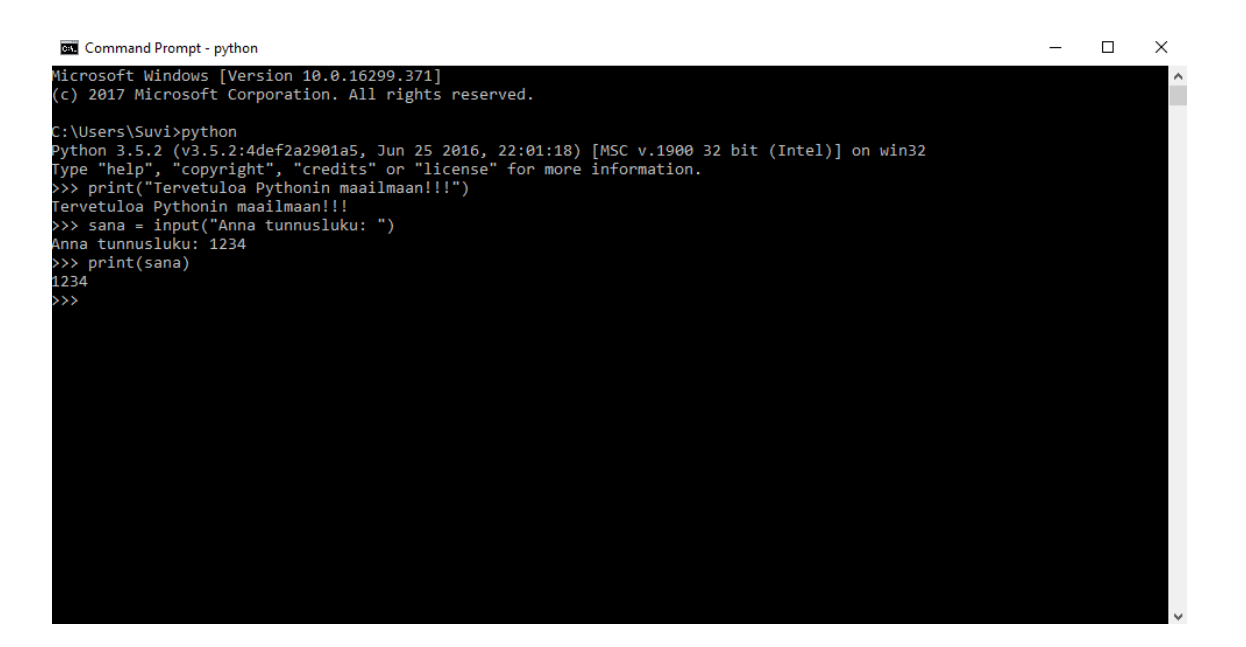

Me suosittelemme Koodikerho 1 -materiaalin visuaalisten lohko-ohjelmointiharjoitusten jälkeen Pythonin opiskelun aloittamista Code.org-ratojen tyyppistä CodeCombat [\(codecombat.com\)](http://codecombat.com) sekä Scratch-tyyppistä Codesters (www.codesters.com) -oppimisympäristöä käyttäen. Näissä oppimisympäristöissä oppilaat voivat vähällä kirjoittamisella, valmiista komennoista valitsemalla luoda ja oppia Pythonin syntaksia perinteistä opetustapaa helpommin.

Molemmissa CodeCombatissa sekä Codestersissa on Code.org-tyyppisiä tutoriaaleja, joilla oppilaat voivat harjoitella Python-käskyillä yhden tai muutaman asian kerrallaan. Codestersissa on lisäksi Scratch-tyyppinen luo projekti -toiminto, jossa Python-koodilla pääsee luomaan omia tarinoita sekä pelejä Python-kieltä käyttäen.

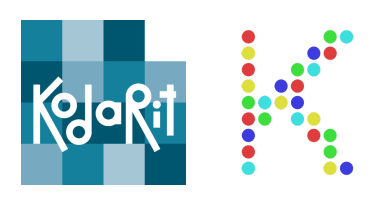

# <span id="page-5-0"></span>Oppitunti 1: CodeCombat

CodeCombatin ([codecombat.com](https://codecombat.com/)) ensimmäisen Python-radan voi koodaustunnilla suorittaa helpoiten painamalla Play-nappia.

Aloita pelaaminen valitsemalla Dungeons of Kithgard. Klikkaa ensimmäistä punaista lippua

Valitse neljästä ilmaishahmosta mieleisesi.

Valitse tossut, joilla saat ensimmäiset Python-käskysi. Seuraa pelin antamia ohjeita. Aloita koodaaminen painamalla koodieditoriin h, jolla saat ensimmäiset hero-olion Python-käskyt käyttöösi.

Kerää timantteja taso kerrallaan ja osta timanteilla tavaroita (lisää Python-käskyjä).

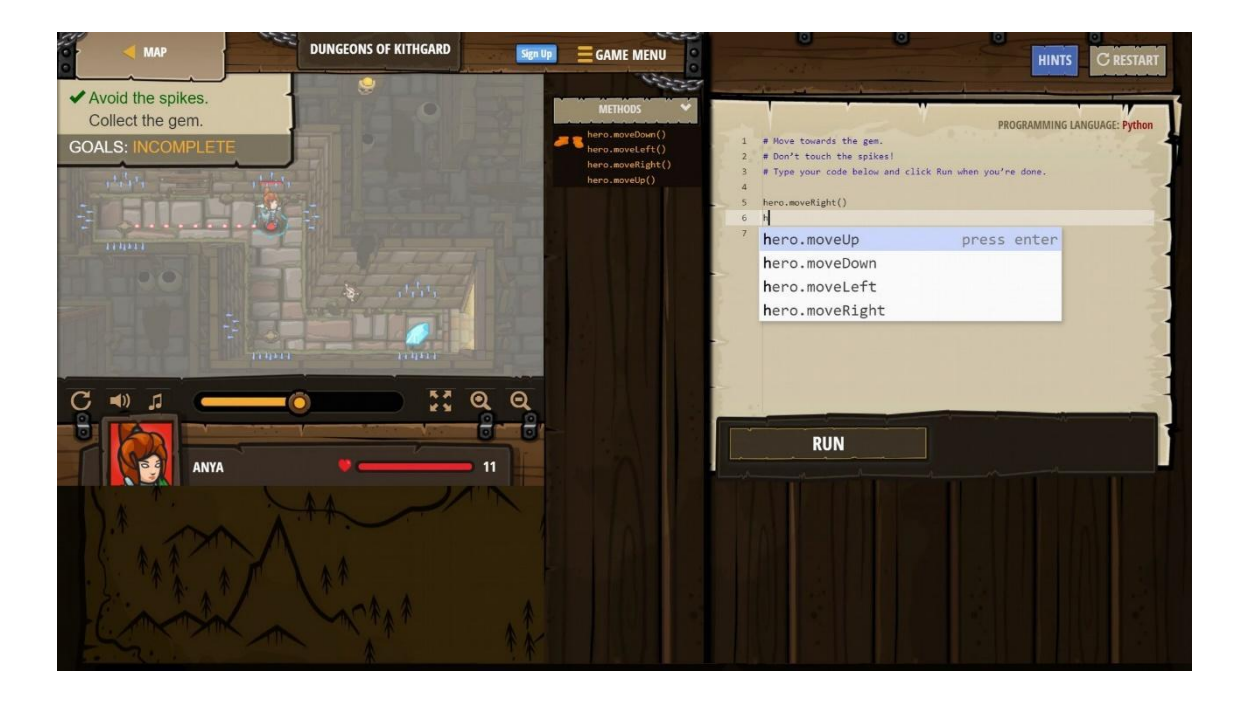

Ensimmäinen taso kannattaa pelata ennen tuntia itsekseen läpi, jotta osaat neuvoa oppilaita tunnilla.

Ensimmäisellä tasolla oppilaat oppivat käyttämään hero-olion metodeja sekä antamaan niille argumentteja, for- ja while-silmukoita sekä tekemään Pythonilla omia muuttujia.

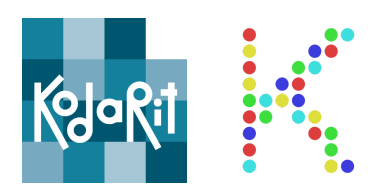

#### <span id="page-6-0"></span>**Codesters**

Codesters on oppimisympäristö, jossa käyttäjä pääsee Scratch-tyyppisesti drag and droppamaan valmiita Python-käskyjä. Käskyjen käyttämistä harjoitellaan ensin useassa erilaisessa Code.org -tyyppisessä tutorialissa, jonka jälkeen Codestersin create demo project -osiossa tehdään opituilla käskyillä Scratch-tyyppisiä tarinoita sekä pelejä

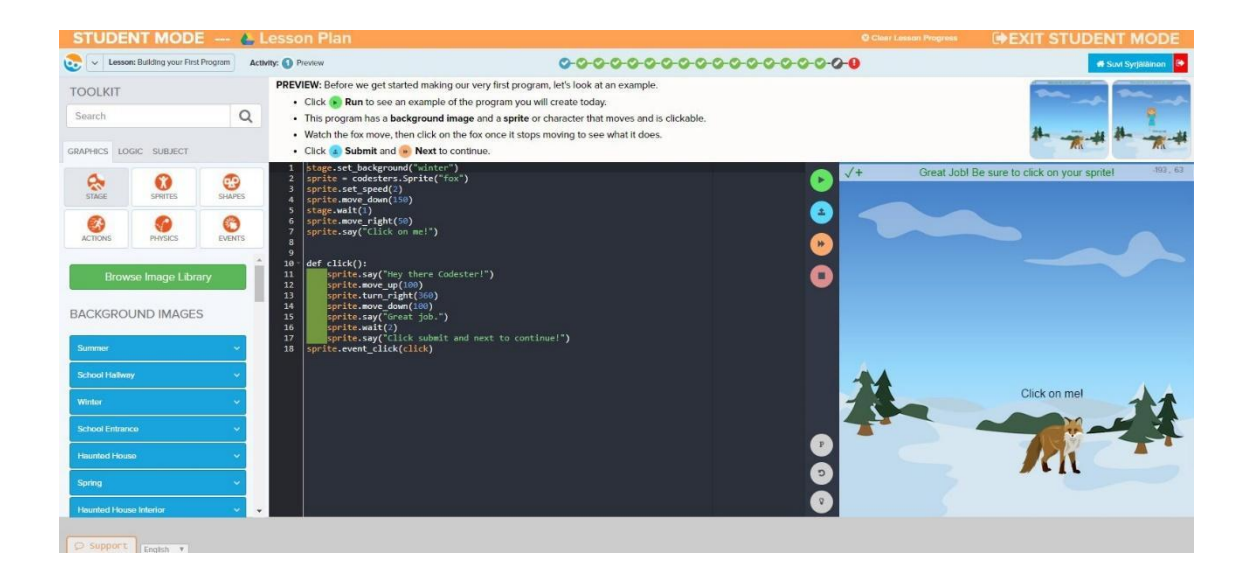

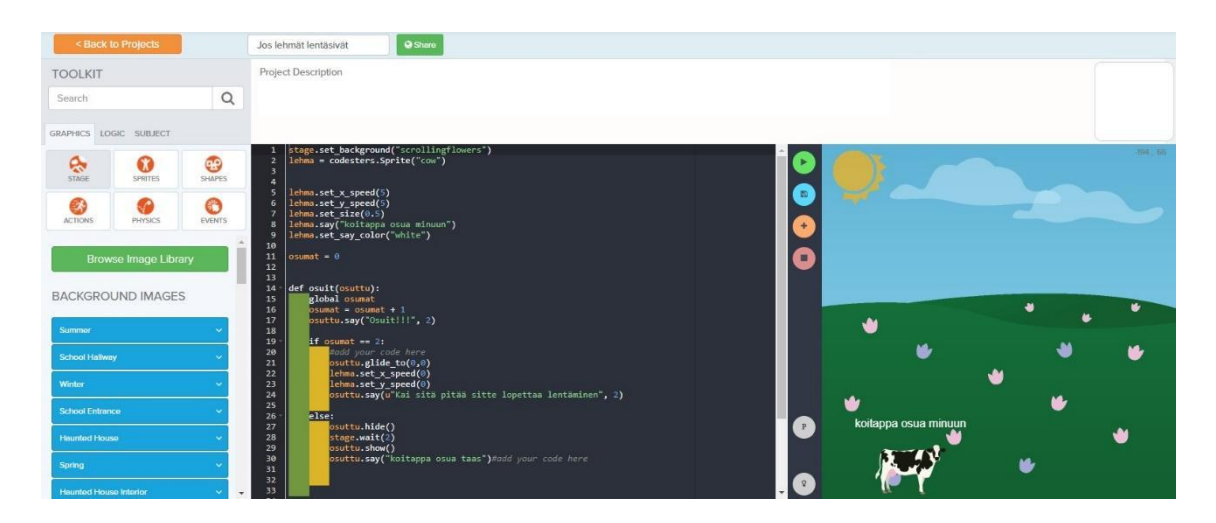

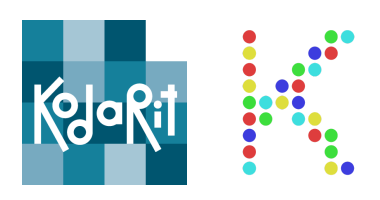

### <span id="page-7-0"></span>Oppitunnit 2 ja 3: Intro to Codesters ja Intro to Python

Suorittakaa harjoitus: Intro to Codesters sekä Intro to Python - Part 1

Avatkaa selaimesta [www.codesters.com](https://www.codesters.com/). Älkää tehkö opettajatunnuksia, koska ne ovat voimassa vain 30 päivää.

Valitse ruudun yläreunassa olevasta Courses-osiosta Intro to Codesters. Klikkaa tekstiä "Try the First Lesson".

#### Into to Codesters: [www.codesters.com/curriculum/intro-to-codesters-2018/Building+your+First+Program/](https://www.codesters.com/curriculum/intro-to-codesters-2018/Building+your+First+Program/1/) [1/](https://www.codesters.com/curriculum/intro-to-codesters-2018/Building+your+First+Program/1/)

Intro to Python – Part 1: [www.codesters.com/curriculum/python-1/Dance+Steps/1/](https://www.codesters.com/curriculum/python-1/Dance%2BSteps/1/)

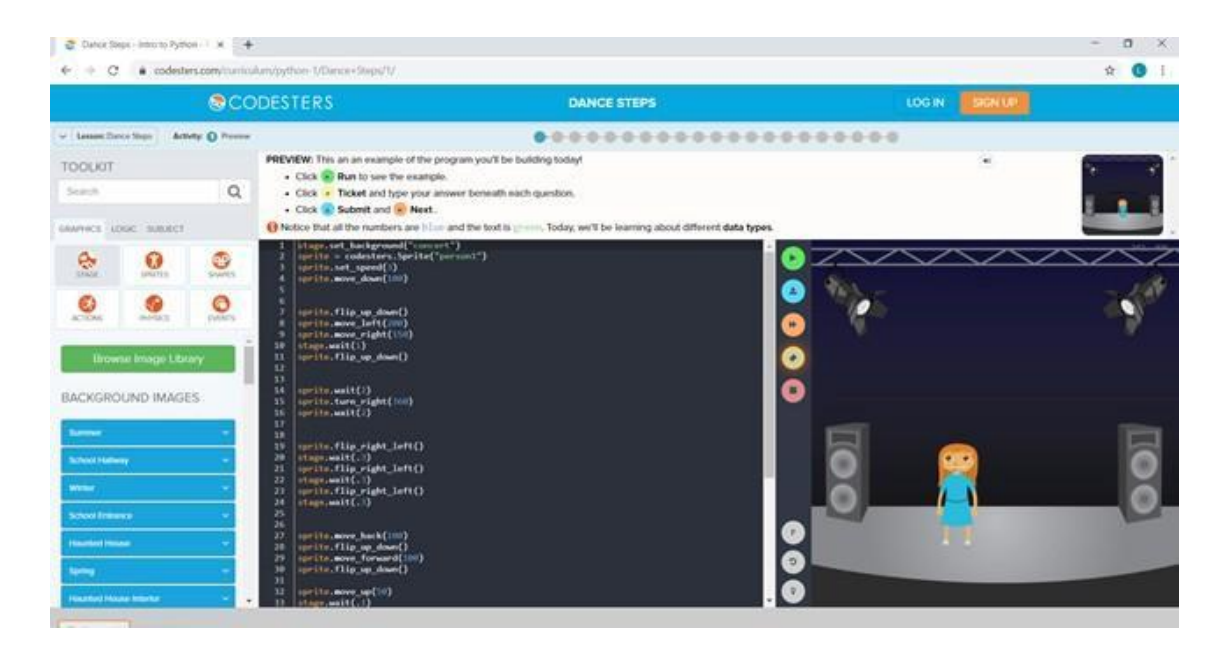

Näissä harjoituksissa käsitellään taustan ja hahmon muuttamista sekä erilaisia liikkumis- ja kääntymiskomentoja. Ennen aloittamista selitä luokalle, miten Codesters toimii. Kerro, että sivu on jaettu kolmeen osaan: ohjelman suoritus näkyy oikealla, keskellä on koodieditori ja vasemmalla on toolkit eli koodipankki. Codesters Graphics -koodipankki on jaettu kuuteen eri osaan: tausta, hahmot, muodot, liikkeet, fysiikat ja

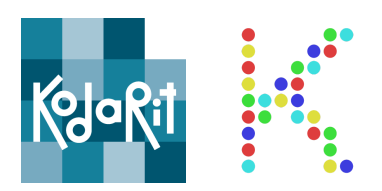

tapahtumat. Myöhemmin tarvittavat perus Python-käskyt kuten listat, funktiot, muuttujat yms. löytyvät logic-osion alta.

Käykää muutama ensimmäinen harjoitus läpi yhtenäisesti ja pyydä oppilaita seuraamaan, jotta he varmasti ymmärtävät ohjelman peruskäytön. Tämän jälkeen oppilaat saavat jatkaa itsenäisesti eteenpäin. Ala itse myös käydä tehtäviä läpi hitaimman oppilaan tahtiin, jotta kukaan ei jää jälkeen. Neuvo oppilaita harjoituksissa samalla, kun teet kyseistä harjoitusta itse. Älä kuitenkaan tee oikeita vastauksia taululle heti, jolloin oppilaat voisivat kopioida oikeat vastaukset suoraan, eivätkä todennäköisesti itse opi asiaa. Neuvo ja suorita tehtävä askel kerrallaan ja odota, että hitaimmat ovat päässeet samaan kohtaan. Voit myös esittää oppilaille kysymyksiä esim. miten aloittaisit harjoituksen tai mitä seuraavaksi pitäisi tehdä. Kun oppilaat ratkaisevat itse harjoituksia, opetetut asiat jäävät paremmin muistiin. Viimeinen tehtävä on myös hyvä alusta näyttää yhteinen esimerkki ennen tunnin loppua. Tässä esimerkissä voit kerrata tunnin tärkeät asiat.

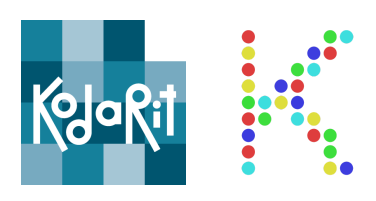

# <span id="page-9-0"></span>Oppitunti 4: Codesters – Python, funktiot

Suorittakaa harjoitus: Intro to Python – Part 2

Aloita tunti käymällä läpi edellisillä tunneilla opittuja asioita. Jos opetusta on esim. vain kerran viikossa, on tavallista, että termistö on unohtunut oppilailta. Avatkaa selaimesta [www.codesters.com](https://www.codesters.com/). Tehkää ruudun yläreunassa olevasta Courses-osiosta "Intro to Python – Part 2" ja "Try the First Lesson"

[\(www.codesters.com/curriculum/python-2/Changing+Scenes/1/](https://www.codesters.com/curriculum/python-2/Changing%2BScenes/1/)). Tässä harjoituksessa käsitellään funktiota.

Ennen aloittamista selitä oppilaille mitä funktiot ovat. (Huomatkaa että Pythonissa funktiot alkavat "def"-sanalla ja loppuu (): ).

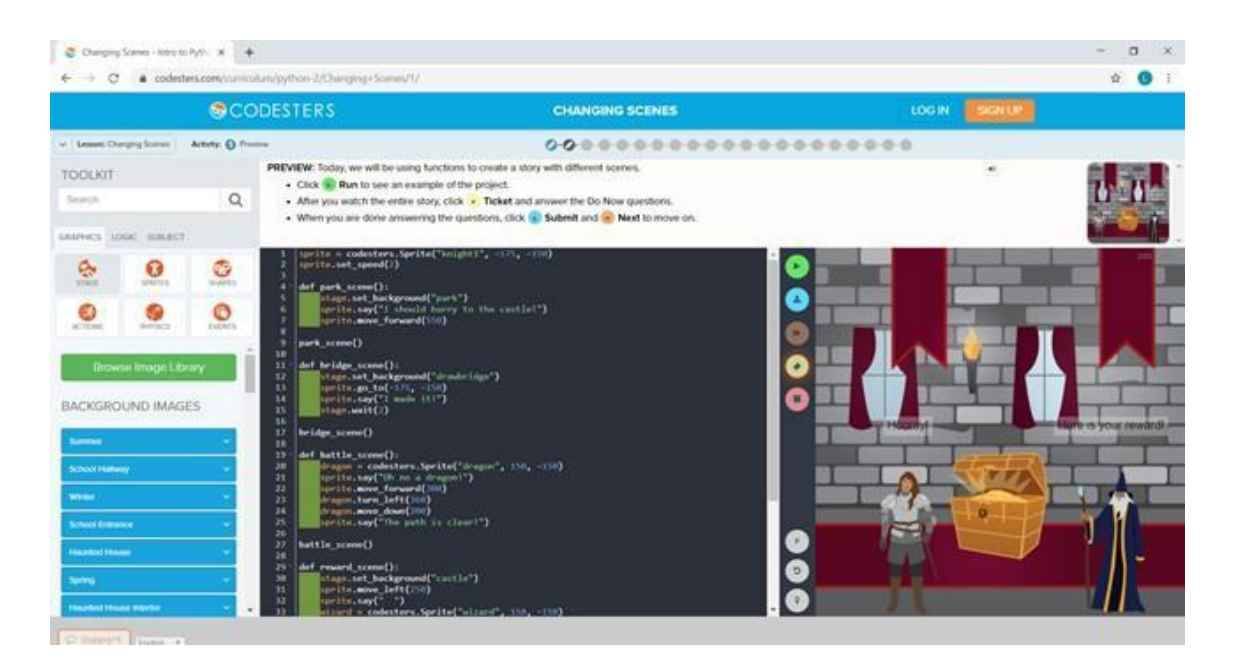

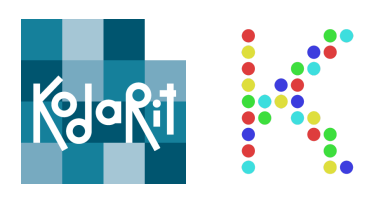

#### <span id="page-10-0"></span>Oppitunti 5: Codesters – Python, eventit

Suorittakaa harjoitus: Intro to Game Design

Avatkaa selaimesta [www.codesters.com](https://www.codesters.com/). Tehkää ruudun yläreunassa olevasta Courses-osiosta "Intro to Game Design" ja "Try the First Lesson" [\(www.codesters.com/curriculum/game-design/Adventures+of+Star+Hedgehog/1/\)](https://www.codesters.com/curriculum/game-design/Adventures%2Bof%2BStar%2BHedgehog/1/). Tässä harjoituksessa tehdään vaiheittain peli, jossa siili kerää tähtiä. Harjoitus käsittelee kaikkia aikaisemmin käytettyjä asioita. Uutena opittavana asiana ovat Python-eventit sekä eventeissä argumenttina annettu call back -funktio, joka koodataan itse ja jota kutsutaan, kun eventti tapahtuu.

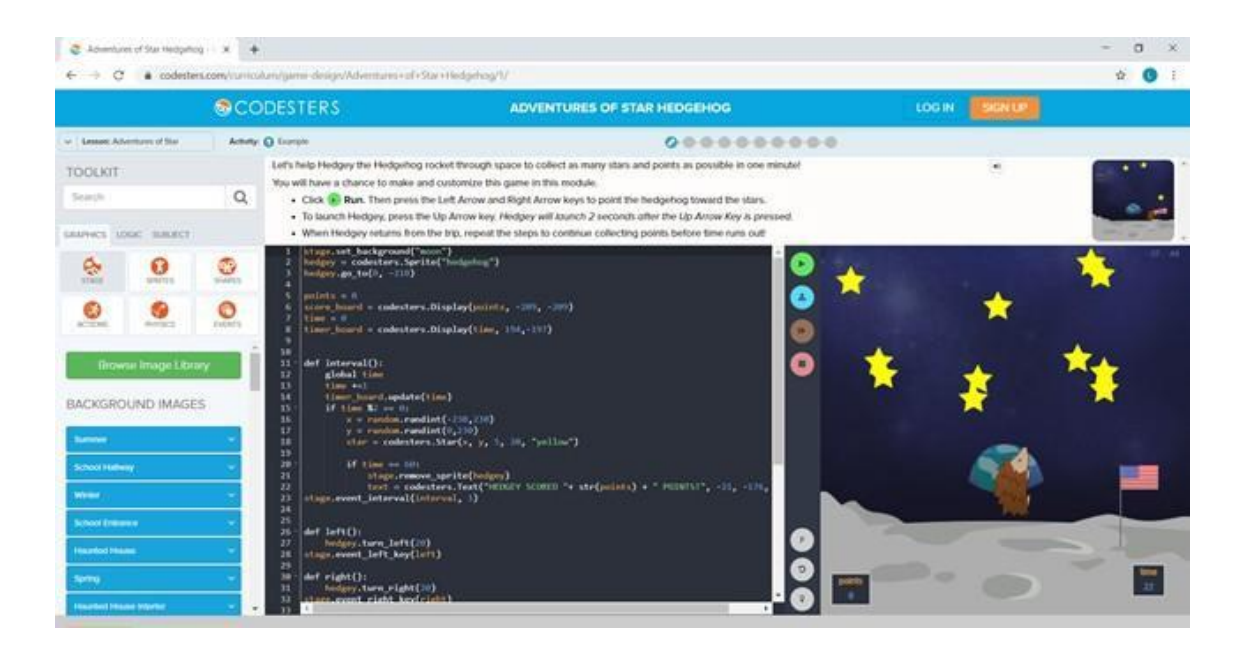

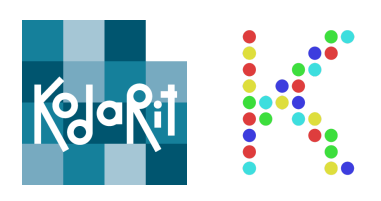

#### <span id="page-11-0"></span>Oppitunnit 6–7: Omien projektien tekeminen Codestersissa

Avatkaa selaimesta [www.codesters.com](https://www.codesters.com/) ja valitkaa ylhäältä Demo ja "Create a Project". Tämä avaa tyhjän ohjelmointialustan, johon pitää itse ohjelmoida oma peli/tarina.

Alla muutama esimerkkitarina/-peli, joissa käytetään toiminnallisuuden luomiseksi useita eri ohjelmoinnin perusrakenteita.

Avaruustarina: [www.codesters.com/preview/969f078d1ad843678c81c37c4a981ed1/](https://www.codesters.com/preview/969f078d1ad843678c81c37c4a981ed1/)

Lehmät lentää -peli [www.codesters.com/preview/9308ce84e6d7440ea5b569b83a755333/](https://www.codesters.com/preview/9308ce84e6d7440ea5b569b83a755333/)

Kuvion piirtäminen Codestersilla: [www.codesters.com/preview/6a9258c3580948f99193d91c8fc540d0/](https://www.codesters.com/preview/6a9258c3580948f99193d91c8fc540d0/)

Jos haluatte tallentaa projektinne, tehkää tunnukset, joilla Codestersia saa käyttää 30 päivää ilmaiseksi. Voit tehdä tunnuksen myös vain itsellesi, jolloin pääset luomaan oppilaillesi Codesters-luokan. Tällöin oppilaidenkin projektit pysyvät tuon 30 päivää tallessa.

Toinen vaihtoehto on tallentaa keskeneräisen pelin koodi seuraavaa kertaa varten omalle Drivelle tai koneelle, jolla tekee harjoitusta ja kopioida se seuraavalla kerralla demoprojektiin, josta sitä pääsee taas jatkamaan.